## PARK COUNTY ATTORNEY'S OFFICE

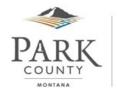

414 East Callender Street • Livingston, MT 59047 • Telephone: (406) 222-4150 • Fax (406) 222-4152

## **OPENING DISCOVERY**

Discovery from Montana Highway Patrol comes with a disc containing a program called AVViewer. To open the video file please follow the steps below:

- 1. On a computer, open the folder on the disc, often titled ICV
- 2. Click on the application file AVViewer
  - AVViewer.exe
- 3. The application will take you to a window to select the file to open. You will need to click through several folders before you are taken to one with a variety of files for playback.
- 4. Sort the files by size by clicking the word size on the toolbar.

Name Date modified Type Size

5. Click on the file with the largest size type. The program will open the application viewer (IMAGE)

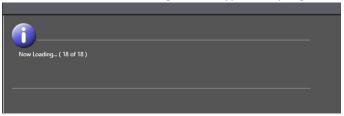

- 6. The program may take *several minutes* to open.
- 7. Eventually it will open the viewer.

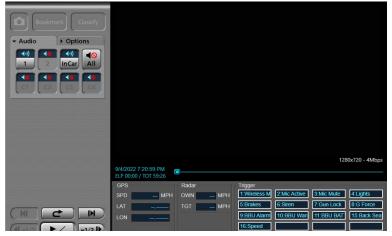

8. Click the play button to view.